## Replace old syllabus with current one

| Important information before continuing                                                        |                                                                                                    |                                                                                                    |                                                                                                    |
|------------------------------------------------------------------------------------------------|----------------------------------------------------------------------------------------------------|----------------------------------------------------------------------------------------------------|----------------------------------------------------------------------------------------------------|
|                                                                                                | <ol> <li>If you haven't updated your syllabus with the new course policies for the <u>Accommodation</u><br/><u>Statement and Non Discrimination Statement</u>, (beginning in the Spring 2024 semester) do so now.</li> </ol>                                                                                                    |                                                                                                    |                                                                                                    |
|                                                                                                | The Tentative Course Schedule must be at the end of your syllabus. It must include all graded activities with due dates as well as identifying which activity/activities will be used to determine their weekly attendance in the course. It is your choice whether to upload a separate file that includes only the course schedule.                                                                              |                                                                                                    |                                                                                                    |
|                                                                                                | 3. Before uploading your current syllabus, you should have it <b>saved as a PDF file</b> . The reason for doing this is so students don't have to have a special program on their computers, such as Microsoft Word, in order to open and read the document. All they need is the free plugin called Adobe Reader which can be downloaded from the internet. (Most computers already have this program installed.) |                                                                                                    |                                                                                                    |
|                                                                                                | Need help saving as PDF file? Create and save your document as normal in Microsoft Word. Then choose <b>Save as</b> and below the filename, select PDF as the file type.                                                                                                    |                                                                                                    |                                                                                                    |
|                                                                                                | After uploading the syllabus, make sure it <b>opens in a new tab (window)</b> to make it easier for students to get back to your course after viewing it.                                                                                                    |                                                                                                    |                                                                                                    |
| 5. There are two common ways to upload your syllabus. Both will be explained in this tutorial. |                                                                                                    |                                                                                                    |                                                                                                    |
| The syllabus is to be                                                                          |                                                                                                    |                                                                                                    |                                                                                                    |
| Business Principles. F                                                                         |                                                                                                    | placed in the <b>Syllabus and</b><br>Quick Links section.                                                     | Change cover image                                                                                         |
|                                                                                                | CONTENTS<br>Course Laroduction                                                                                                    | 6. Chapter 4 Activities - due Feb. 25                                                                         | 12. Chapter 10 Activities - due by Apr. 15                                                                 |
| 1.                                                                                             | Syllabus and Quick Links                                                                                                    | Conditional + Progress 0/12<br>7. Chapter 5 Activities - due March 4                                          | Conditional Programs 0/14<br>13. Chapter 11 Activities - due by Apr. 22                                    |
| 2.                                                                                             | . Class Orientation - due by Jan. 31<br>Progress: 1 / 5                                                                                                    | Conditional - Progress: 0 / 13<br>8. Chapter 6 Activities - due March 11                                      | Conditional - Progress: 0 / 14<br>14. Chapter 17 Activities - due by Apr. 29                               |
|                                                                                                | Chapter 1 Activities - due by Feb. 4<br>Conditional - Progress: 0 / 16                                                                                                    | Conditional + Progress: 0 / 12<br>9. Chapter 7 Activities - due by March 25<br>Conditional + Progress: 0 / 12 | Conditional - Progress 2 / 12<br>15. Chapter 20 Activities - due by May 6<br>Conditional - Progress 1 / 14 |
|                                                                                                | Chapter 2 Activities - due by Feb. 11<br>Conditional - Progress: 2 / 13                                                                                                    | 10. Chapter 8 Activities - due by Apr. 1<br>Conditional - Progress 0/13                                       | 16. Final Exam -due by May 7<br>Conditional - Progress: 0 / 4                                              |
| 5.                                                                                             | . Chapter 3 Activities - due by Feb. 18<br>Conditional - Progress: 0 / 13                                                                                                    | 11. Chapter 9 Activities - due by Apr. 8<br>Conditional · Progress: 0 / 14                                    |                                                                                                    |
|                                                                                                |                                                                                                    |                                                                                                    | Create a new section 🕜 Course Dashboard                                                                    |

The remaining pages of this tutorial provide step-by-step instructions to use these two methods to place your syllabus in the Syllabus and Quick Links section.

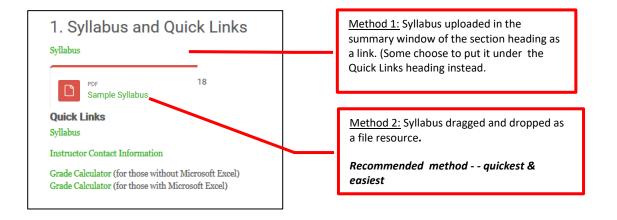

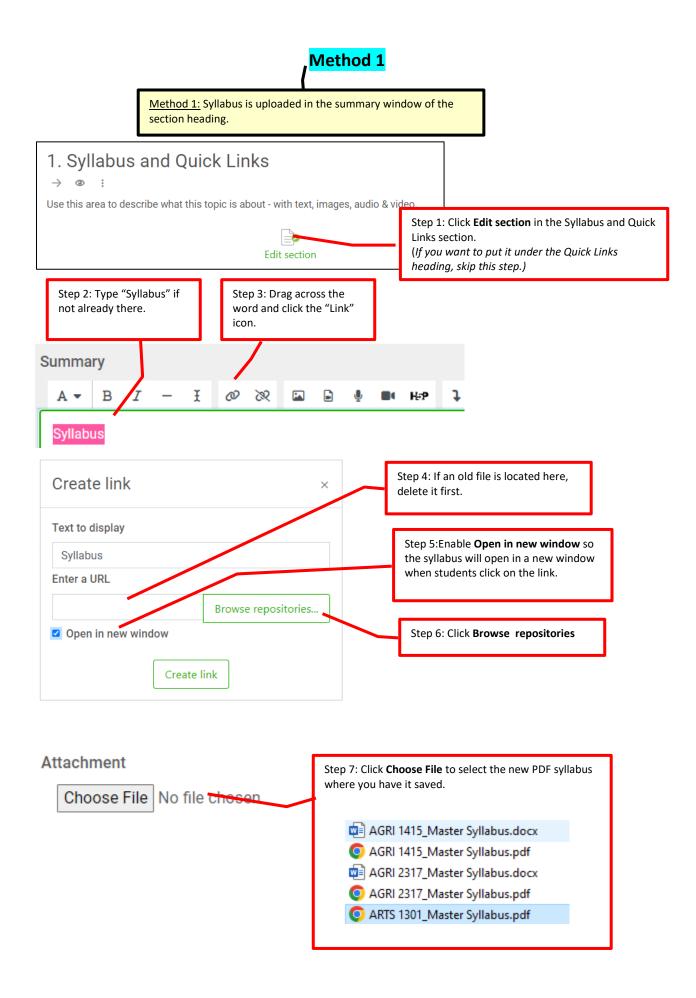

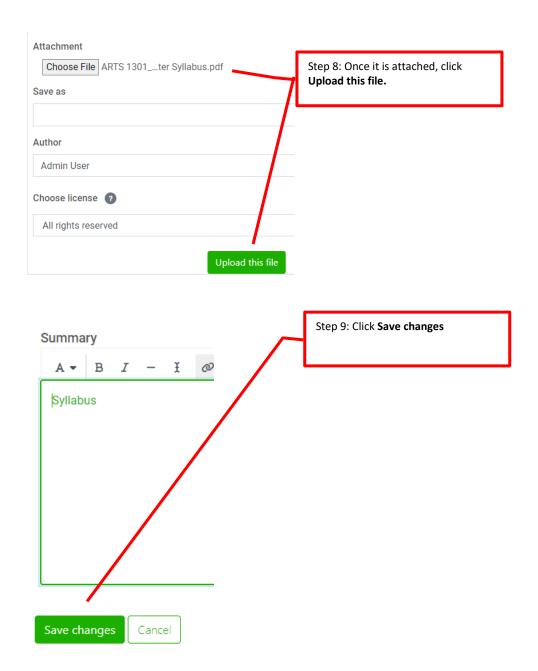

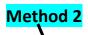

<u>Method 2:</u> Syllabus dragged and dropped as a file. (*This is my favorite method because of how quick and easy it is.*)

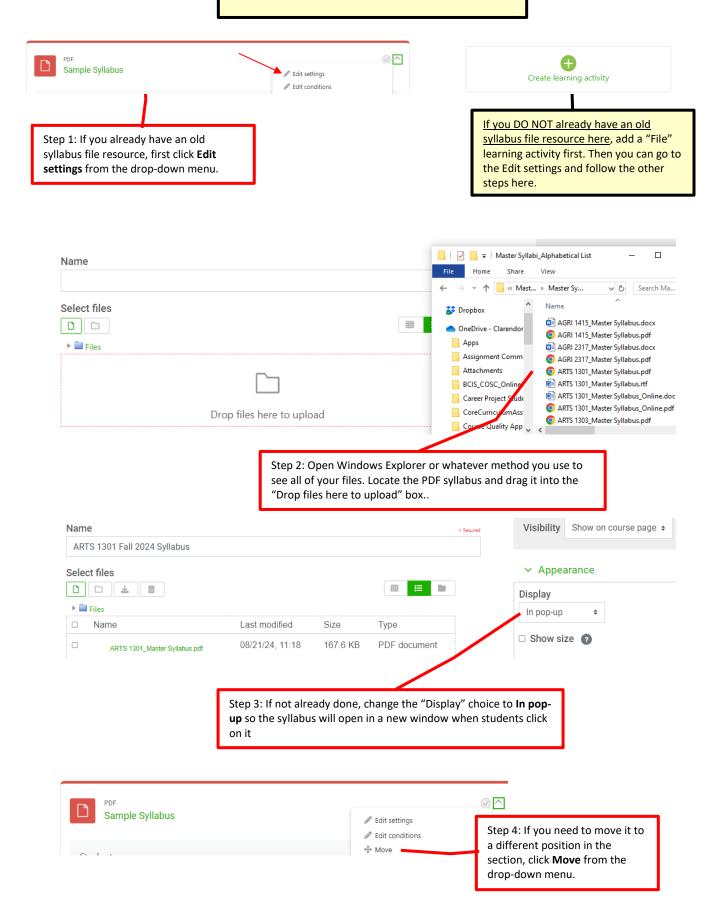